# **Oracle 9i Real Application Clusters**

## *'Beheer en Disaster Recovery'*

*In het vorige nummer van Optimize (februari 2003) zijn de architectuur en toepassingen van Oracle 9i Real Application Clusters beschreven. Nadat een 9i RAC Configuratie is opgezet dient deze in beheer genomen te worden om de beschikbaarheid, schaalbaarheid en beheersbaarheid te kunnen waarborgen.Voordat hieraan vorm gegeven kan worden, zullen beslissingen genomen moeten worden hoe het beheer uitgevoerd kan worden en wat de nood- scenario's zijn in geval van een calamiteit.*

**Example 11 CALC**<br>
In het vorige nummer van Optimize (februari 2003) zijn<br>
the de architectuur en to epassingen van Oracle 91 Read<br>
ce architectuur en to epassingen van Oracle 91 Read<br>
Configuraties is operated dente are Een Oracle 9i RAC omgeving kan zowel 'pro-actief' als 'reactief' worden beheerd. Om pro-actief te kunnen reageren zijn hulpmiddelen noodzakelijk die mogelijke bottlenecks signaleren (alerts) en doorgeven aan de beheerder of een beheersorganisatie. Er zijn diverse hulpmiddelen beschikbaar door verschillende leveranciers zoals bijvoorbeeld 'Qualogy DB\* Satellite' en 'Oracle Enterprise Manager'. Ieder gereedschap heeft zo zijn voor- en nadelen en iedere organisatie kiest het meest geschikte product dat voldoet aan de gestelde eisen.

Het beheer van een specifieke 9i RAC omgeving kan onderverdeeld worden in de volgende categorieën:

- parameter management
- storage management
- algemene 9i RAC beheer met standaard meegeleverde hulpmiddelen
- beheer van 9i RAC met Oracle Enterprise Manager

### **Parameter management 9i RAC**

Oracle maakt gebruik van instellingen in een 'server parameter file' (spfile) waarin de parameters met bijbehorende waarden van een database instance opgenomen zijn. De instellingen in dit bestand bepaald het gebruik van resources van de node / cluster die beschikbaar is voor de instance(s). Een enkele spfile kan gebruikt worden voor alle instances in de cluster of voor specifieke instances binnen de cluster. Hierdoor is het mogelijk om de resources zodanig, voor specifieke instances in te delen, dat zij voor verschillende doelen gebruikt kunnen worden.

In een spfile kunnen drie varianten van parameters voorkomen: • parameters met meerdere waarden

bv. open\_cursors

- parameters met gelijke waarden voor alle instances bv. control\_files, db\_block\_size, db\_files, db\_name, db\_domain, archive\_log\_target, row\_locking, dml\_locks, log\_archive\_dest\_n, max\_commit\_propagation\_delay, service\_names, active\_instance\_count, trace\_enabled
- parameters met unieke waarden voor alle instances bv. instance\_number, thread, oracle\_sid, instance\_name, rollback\_segments, undo\_tablespace

Het is voor het beheer van een 9i RAC database noodzakelijk om regelmatig een kopie te maken van de spfile voor recovery doeleinden. Dit is mogelijk met het volgende syntax: create pfile [='<pfile\_name>'] from spfile [='<spfile\_name>'];

Wanneer de spfile corrupt raakt of niet meer aanwezig is, kan met een backup de spfile teruggeplaatst worden met het volgende commando:

create spfile [='<spfile\_name>'] from pfile [='<pfile\_name>'];

Een groot aantal parameters kunnen in 9i RAC dynamisch beïnvloed worden door deze tijdens het functioneren van de database te wijzigen met het commando 'alter system set …'. De wijzigingen kunnen ongedaan gemaakt worden met 'alter system reset …'. Een overzicht van specifieke 9i RAC parameters die in een cluster omgeving kunnen voorkomen is te zien in tabel 1.

*Veel parameters kunnen in 9i RAC dynamisch gewijzigd worden met 'alter system set..'*

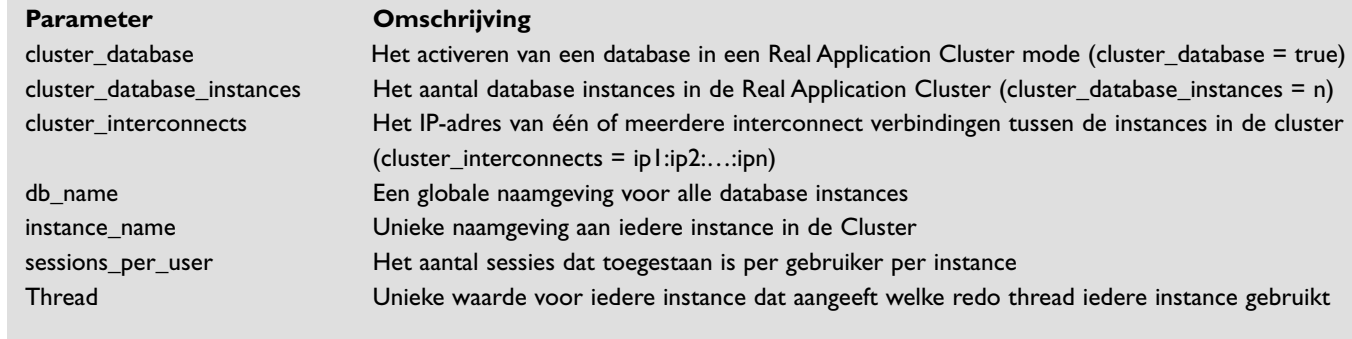

#### *Tabel 1. Enkele specifieke 9i RAC parameters*

#### **Storage management 9i RAC**

In een 9i RAC omgeving kan dynamisch additionele datafiles in de cluster aangemaakt worden terwijl alle instances actief zijn. Hierdoor is het mogelijk om pro-actief te reageren op tablespaces die bijvoorbeeld voor 90% zijn gevuld en verder blijven groeien. Indien er meerdere database instances aanwezig zijn in een cluster kan het mogelijk zijn om d 'undo tablespace' te verplaatsen naar een andere tablespace die veel groter is zonder daarbij de database de deactiveren. Met het commando 'alter system set undo\_tablespace …' kan deze wijziging dynamisch worden doorgevoerd.

#### Een voorbeeld:

In een cluster omgeving zijn twee instances aanwezig: instance A en instance B. Iedere database instance kan maximaal gebruik maken van één undo tablespace.A maakt gebruik van undotbs1 en B maakt gebruik van undotbs2.

Indien instance B genoodzaakt is om van undo tablespace te wisselen, is het mogelijk om dit dynamisch te regelen met het commando 'alter system set undo\_tablespace = undotbs3;' Transacties die door gebruikers zijn uitgevoerd worden door de bovenstaande operatie niet onderbroken. Undotbs2 zal de status 'pending-offline' krijgen en nadat de transactie is voltooid zal undotbs3 geactiveerd worden en wordt undotbs2 vrijgegeven door de instance.

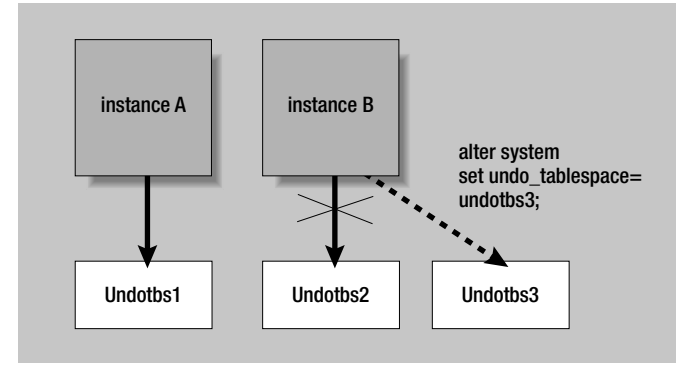

*Figuur 1. het dynamisch wijzigen van undo tablespaces*

## **Algemene 9i RAC beheer met Server Control Utility**

Oracle Server Control Utility (SRVCTL) is het primaire hulpmiddel om een 9i RAC omgeving te beheren. SRVCTL beheert verschillende configuratie gegevens die door andere tools gebruikt worden, zoals 'Oracle Enterprise Manager' en 'Oracle Intelligent Agents'. Er zijn twee groepen van administratieve taken die met behulp van SRVCTL uitgevoerd kunnen worden:

#### • Cluster Database Taken Starten en stoppen van de Cluster database

srvctl start | stop database -d database name [-o start | stop\_options][-c connect\_string]

bv. srvctl start database -d db

#### Starten en stoppen van de Cluster database instances

```
srvctl start | stop instance -d database_name -i 
instance name [,instance name-list][-o start | stop options]
[-c connect_string]
```
bv. srvctl start instance -d db -i inst1,inst2

#### Het opvragen van de status van de cluster database of cluster database instance

srvctl status database -d database\_name

bv. srvctl status database -d mydb

srvctl status instance -d database\_name -i instance\_name [, instance\_name-list]

bv. srvctl status instance -d db -i inst1,inst2

• Cluster Database Configuratie Taken Toevoegen en verwijderen van cluster database configuratie gegevens

```
srvctl add database -d database name [-m domain name]
-o oracle_home [-s spfile] 
bv. srvctl add database -d db -o /oracle/ora9idb
srvctl remove database -d database_name [-f]
bv. srvctl remove database -d db
```
Toevoegen aan en verwijderen van een database instance uit de cluster database configuratie

```
srvctl add instance -d database_name -i instance_name 
-n node_name 
bv. srvctl add instance -d db -i inst1 -n gm01 
     srvctl add instance -d db -i inst2 -n gm02 
     srvctl add instance -d db -i inst3 -n gm03 
srvctl remove instance -d database_name -i instance_name[-f]
bv. srvctl remove instance -d db -i inst1 
     srvctl remove instance -d db -i inst2 
     srvctl remove instance -d db -i inst3
```
#### Het activeren en uitzetten van de omgeving van een instance in een cluster database configuratie

```
srvctl setenv instance -d database_name 
[-i instance_name] -t name=value [,name=value,...]
srvctl unsetenv instance -d database_name[-i instance_name] 
-t name [, name, \ldots ]
```
Het activeren en uitzetten van de gehele cluster database in een cluster database omgeving.

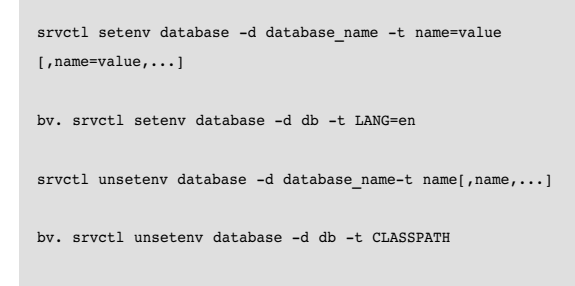

## **Beheer van 9i RAC met Oracle Enterprise Manager**

Om het beheer van Oracle producten te vereenvoudigen en te centraliseren kan gebruik worden gemaakt van de door Oracle geleverde pakket:'Oracle Enterprise Manager'. De software wordt meegeleverd met de Oracle 9i Enterprise Edition CD dat ook nodig is om 9i RAC te kunnen installeren.

Om een 9i RAC omgeving te kunnen beheren met Enterprise Manager, dienen de volgende componenten geïnstalleerd en geconfigureerd te zijn:

- Intelligent Agent op iedere node in de cluster
- Global Services Deamon (GSD) op iedere node in de cluster
- Oracle Management Server op het beheer systeem
- Enterprise Manager Console op het beheer systeem

Het implementeren van alle Enterprise Manager componenten is in veel gevallen omvangrijker, dan menigeen vaak denkt. Het product moet ingericht worden met de omgevingspecifieke instellingen. Neem hiervoor de tijd of schakel hiervoor ervaren consultants in. Dit bespaart tijd en minimaliseert risico's.

De Intelligent Agent is een proces dat op iedere node in de cluster aanwezig is en aanvragen van jobs en events afhandelt. De jobs en events kunnen geactiveerd worden vanuit de Enterprise Manager Console of geregistreerd worden in Oracle Management Server. Daarnaast verzamelt de Intelligent Agent verschillende typen gegevens die opgeslagen kunnen worden in een Management Server Repository voor analyse en rapportages.

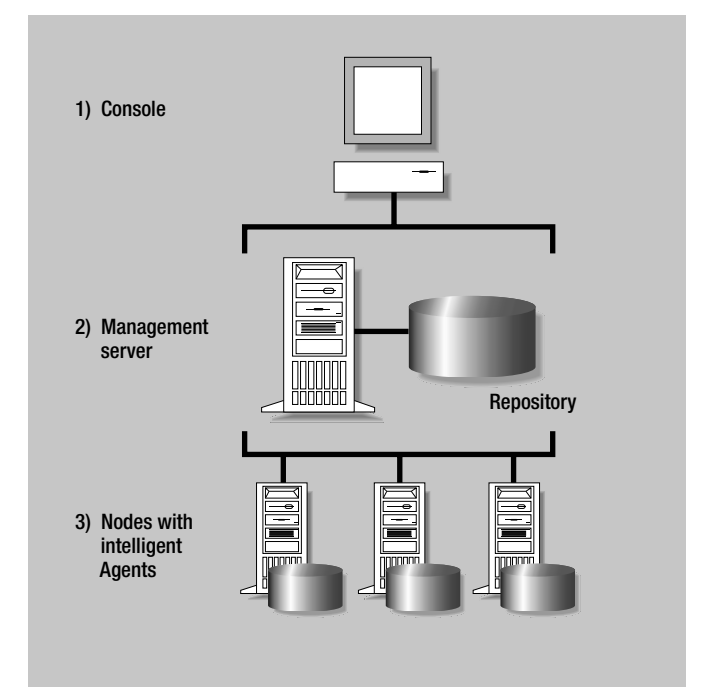

*Figuur 2. Architectuur van de Enterprise Manager componenten* 

De Global Services Deamon is een specifiek cluster proces in en 9i RAC omgeving dat op iedere node in de cluster aanwezig is. De GSD communiceert met de cluster manager en handelt administratieve taken vanuit SRVCTL af.Alle taken worden lokaal op iedere node uitgevoerd, waarna de resultaten worden doorgestuurd naar SRVCTL.

Oracle Management Server (OMS) is een tussenschakel tussen de Enterprise Manager Console en de Intelligent Agents op de nodes in een cluster, dat gekoppeld is met een repository.

De informatie wordt door de Intelligent Agents lokaal op iedere node verzameld en per tijdseenheid doorgestuurd naar de Management Server. De verzamelde informatie wordt opgeslagen in de repository, dat uit een database schema op een Oracle 9i database bestaat.Vanuit de console kan de verzamelde informatie opgevraagd en getoond worden. Daarnaast kan vanuit de console verwante applicaties worden opgestart dat gebruik maakt van de verzamelde gegevens.

Nadat alle benodigde componenten geïnstalleerd en geconfigureerd zijn kan vanuit de console alle database instances op alle nodes in een 9i RAC omgeving worden opgevraagd (discover nodes).

In figuur 3 is een voorbeeld van een console weergegeven.

Door met het rechter muisknop op de cluster database te klikken, kan uit de volgende functies gekozen worden:

- Startup: het opstarten van een cluster database
- Shutdown: het afsluiten van een cluster database
- Results: resultaten van het opstarten en afsluiten van een cluster database
- View Edit details: status van een cluster database en database instances
- Related tools: additionele tools voor de cluster database

Alle informatie wordt met de Enterprise Manager console grafisch weergegeven. In de onderstaande figuur is de status van een cluster zichtbaar dat opgevraagd is door middel van een rechter muisklik op de cluster database 'emcdb' en vervolgens een muisklik op 'View Edit details' De 'general' tab geeft algemene informatie over de database versie en opties (banner) en de instances die in de cluster actief zijn. De 'Status Detail' tab geeft een grafische representatie van de status van de database instance componenten op de nodes. Indien de listener of Instance niet beschikbaar zou zijn, zal de kleur van de vlag rood zijn weergegeven.

De overige beheer activiteiten in Enterprise Manager komen overeen met het beheer van een single-instance omgeving en worden daarom in dit artikel buiten beschouwing gelaten.

## **Backup met Oracle Recovery Manager (RMAN)**

Naast het dagelijkse actieve beheer zal ook 'disaster recovery' procedures opgesteld moeten worden om de continuïteit en integriteit van de database instances te kunnen waarborgen. Hiertoe zullen backup en recovery procedures opgesteld en getest moeten worden. Een goede backup en recovery procedure bevat naast het maken van een backup ook een testplan, waarin minimaal 1x per jaar een restore uitgevoerd moet worden om te kunnen vaststellen dat een backup ook inderdaad in geval van een calamiteit teruggezet kan worden.

De afgelopen weken is hierover in vele vakbladen wederom uitgebreid geschreven. Uit recente onderzoeken is gebleken dat backup en restore-testplannen een lage prioriteit krijgen. Ook het bewust zijn van eventuele risico's is helaas lager dan gewenst. Soms moet het eerst fout gaan, alvorens er preventief tijd vrijgemaakt wordt (of mag worden).

In een 9i RAC omgeving is al voorzien van componenten die de hoge beschikbaarheid kunnen garanderen, zoals het gebruik

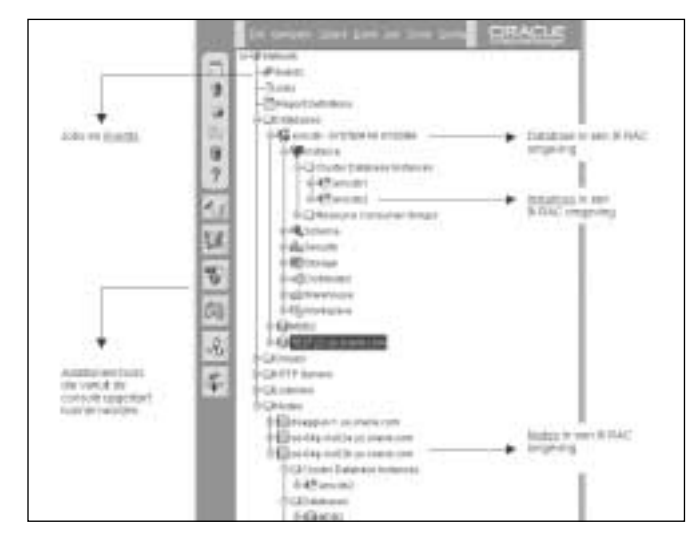

*Figuur 3. Enterprise Manager Console in een 9i RAC omgeving*

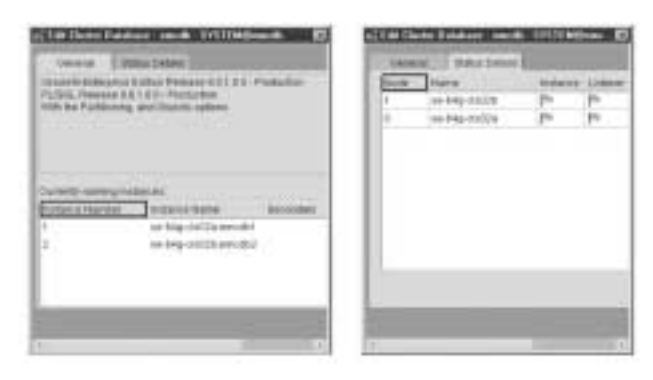

*Figuur 4. Status van een 9i RAC omgeving* 

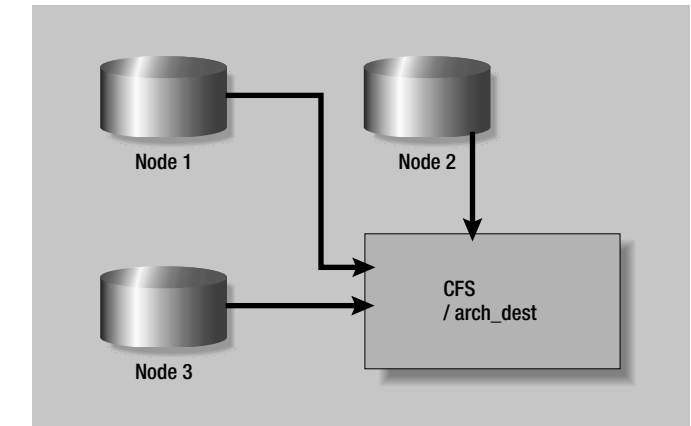

*Figuur 5. Archive log locatie op een Cluster File System*

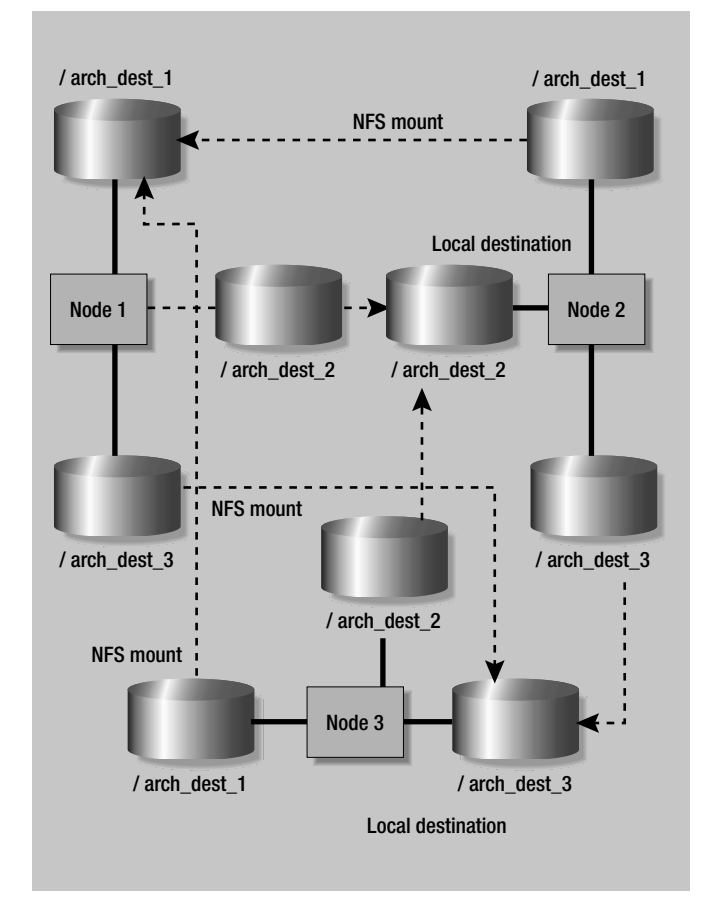

*Figuur 6. NFS configuratie voor Shared Read Local Archiving Schema*

van meerde nodes, database instances en redundante interconnect verbindingen. Daarnaast zal de Storage Area Network (SAN) uitgerust zijn met RAID 0+1, RAID 5 of Auto RAID om calamiteiten met betrekking tot data opslag te voorkomen en eenvoudig en snel te herstellen indien er toch problemen zijn. Ondanks de aanwezige voorzieningen is het noodzakelijk om een backup te maken. Dit kan bijvoorbeeld door de meegeleverde tool 'Oracle Recovery Manager' (RMAN).

Om efficiënt gebruik te kunnen maken van RMAN in een 9i RAC omgeving dient RMAN geconfigureerd te worden met de volgende componenten:

- snaphot controlfile locatie
- controlfile auto backup functionaliteit
- archive schema

In een Real Application Cluster moeten op alle nodes identieke kopieën van de 'snapshot controlfile' bestaan om een backup met RMAN te kunnen maken. RMAN creëert een snapshot controlfile voordat een backup gemaakt wordt in de locatie die daarvoor opgegeven kan worden met het commando: configure snapshot controlfile name to '?/dbs/scf/snap\_prod.cf'; Met de bovenstaande commando wordt op alle nodes in \$ORACLE\_HOME/dbs/scf/snap\_prod.cf een snapshot controlfile gecreëerd.

Met de RMAN controlfile auto backup functionaliteit kan na iedere backup of copy commando in RMAN een backup van de controlfile en spfile gemaakt worden voor eventuele disaster recovery, zelfs indien RMAN niet meer beschikbaar is. Om de controlfile auto backup functionaliteit te activeren /deactiveren dient het volgende syntax gebruikt te worden: configure controlfile autobackup on | off In een cluster omgeving moeten alle archive redo log bestanden te lezen zijn voor alle nodes. Hiertoe kan bijvoorbeeld een Cluster File System gebruikt worden waar alle archive log bestanden opgeslagen wordt en waar alle nodes minimaal van kunnen lezen. Een ander mogelijkheid is het gebruik van NFSmount points. Door iedere archive log locatie met behulp van NFS beschikbaar te maken voor de overige nodes heeft iedere node toegang tot de archive log bestanden. In het onderstaande schema zijn de twee mogelijkheden grafisch weergegeven.

RMAN kan maximaal een connectie met één instance in een cluster database tegelijkertijd activeren. Om een backup van alle nodes te kunnen maken dient in RMAN 'channels' gedefinieerd te worden die naar alle nodes verwijzen.

rman TARGET SYS/oracle@node2 CATALOG rman/cat@catdb

CONFIGURE DEFAULT DEVICE TYPE TO sbt; CONFIGURE DEVICE TYPE sbt PARALLELISM 3; CONFIGURE CHANNEL 1 DEVICE TYPE sbt CONNECT = 'SYS/oracle@node1'; CONFIGURE CHANNEL 2 DEVICE TYPE sbt CONNECT = 'SYS/oracle@node2'; CONFIGURE CHANNEL 3 DEVICE TYPE sbt CONNECT = 'SYS/oracle@node3';

In RMAN kan opgegeven worden om archive log bestanden in de backup set op te nemen, waardoor de bestanden van disk verwijderd kunnen worden als deze op de backup disk of tape staan.

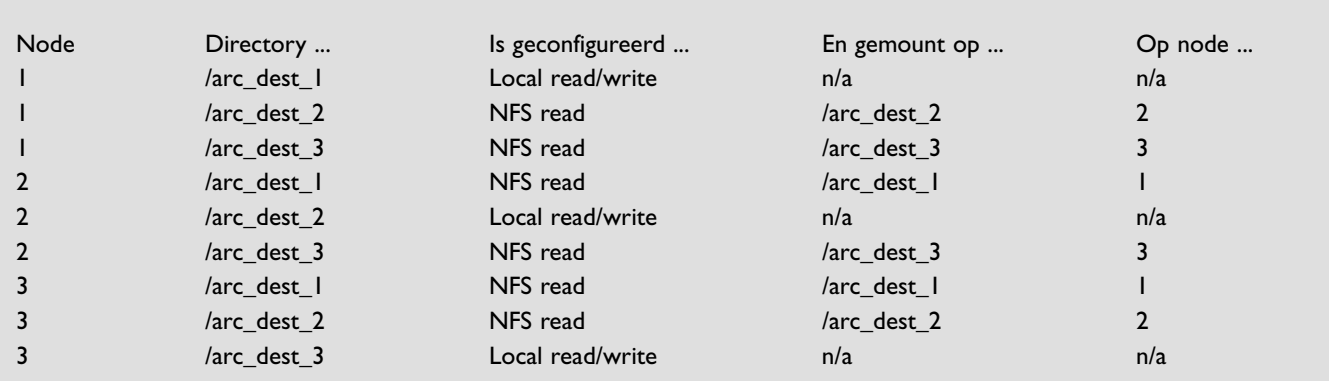

#### **De NFS configuratie uit figuur 5 en 6 kan vertaald worden. Het resultaat naar de tabel:**

*Tabel 2: NFS Configuratie voor Shared Read Local Archiving Scheme*

```
ALLOCATE CHANNEL FOR MAINTENANCE DEVICE TYPE DISK CONNECT
'SYS/oracle@node1';
DELETE ARCHIVELOG LIKE '%arc_dest_1%'
 BACKED UP 1 TIMES TO DEVICE TYPE sbt:
RELEASE CHANNEL;
ALLOCATE CHANNEL FOR MAINTENANCE DEVICE TYPE DISK CONNECT
'SYS/oracle@node2';
DELETE ARCHIVELOG LIKE '%arc_dest_2%'
 BACKED UP 1 TIMES TO DEVICE TYPE sbt;
RELEASE CHANNEL;
ALLOCATE CHANNEL FOR MAINTENANCE DEVICE TYPE DISK CONNECT
'SYS/oracle@node3';
DELETE ARCHIVELOG LIKE '%arc dest 3%'
 BACKED UP 1 TIMES TO DEVICE TYPE sbt;
RELEASE CHANNEL;
```
### **Instance Recovery**

Wanneer er software of hardware problemen ontstaan, is het mogelijk dat een instance niet goed functioneert en uitgeschakeld wordt. Oracle maakt gebruik van de online redo logfile om recovery operaties uit te voeren. Indien een single instance uitvalt, zal de overlevende instance gebruik maken van de online redo logfile van de falende instance en alle transacties die met een commit zijn beëindigd door te voeren in de data-

*Zolang er minimaal één instance in een cluster overleeft, is het mogelijk om automatisch instance recovery uit te voeren*

base. Zolang er minimaal één instance in een cluster overleeft, is het mogelijk om automatisch instance recovery uit te voeren door middel van het SMON proces wanneer de database weer wordt geopend door de instance.

De database kan worden teruggeplaatst (restore en recover) door RMAN als er calamiteiten zijn waarbij dit noodzakelijk is.

CONFIGURE DEVICE TYPE sbt PARALLELISM 3; CONFIGURE DEFAULT DEVICE TYPE TO sbt; CONFIGURE CHANNEL 1 DEVICE TYPE sbt CONNECT 'user1/password1@node1'; CONFIGURE CHANNEL 2 DEVICE TYPE sbt CONNECT 'user2/password2@node2'; CONFIGURE CHANNEL 3 DEVICE TYPE sbt CONNECT 'user3/password3@node3';

RESTORE DATABASE; RECOVER DATABASE;

RMAN zal vanuit de catalog database alle benodigde archive log bestanden en backup bestanden kunnen uitvragen die nodig zijn om de database te kunnen restoren en te recoveren. De tapes of disks die hiervoor gebruikt zijn, dienen uiteraard wel beschikbaar te zijn.

### **Vragen**

Met dit laatste artikel sluiten de serie rondom de Oracle Multimaster Replicatie en RAC oplossingen. Mochten er nog vragen ontstaan naar aanleiding van deze artikelen, dan kan men deze per e-mail aan mij toezenden. Ik zal ze dan zoveel mogelijk trachten te beantwoorden of anders naar de juiste personen en instanties verder leiden.

#### **Ing. Shaktiewant Adhien.**

is Oracle Applications DBA voor Qualogy Applications B.V. (e-mail: sadhien@qualogy.com)

## **Citrix: om de drie seconden een gebruiker erbij**

**NIEUWS**

Citrix Systems, Inc. heeft bekend gemaakt dat het 5.6 miljoen gebruikers erbij heeft sinds het is begonnen met het uitleveren van MetaFrame XP. De helft daarvan zijn upgrades, maar de andere helft zijn nieuwe gebruikers. Daarmee is het totale aantal Citrix gebruikers gestegen tot bijna vijftig miljoen in meer dan 120.000 ondernemingen.

De afgelopen twee jaar is iedere 11 seconden een Concurrent User License Pack geactiveerd volgens Citrix en volgens hun berekeningen betekent dat één nieuwe eindgebruiker per 2.75 seconden. Citrix oplossingen vormne nog steeds een ahndige en centraal te onderhouden oplossing voor client/server systemen. Er is ok ee web-interface, met behilp waravan het mogelijk is een willekeurige client/server applciatie onmiddellijk om te zetten in eenwebapplciatie. Ook is ern een oplosisngwaarbij combinaties van webgebaseerde en client/sevrer applciates op een centrale locatie toegankelijk gemaakt worden. MetaFrame XP ondersteunt meer dan twintig platforms waaronder diverse Windows, Macintosh and UNIX clients.

## **UnitedLinux 1.0 ondersteunt Oracle**

Oracle9i database en Oracle9i Real Application Clusters nu verkrijgbaar voor UnitedLinux 1.0. UnitedLinux maakt bekend dat versie 1.0 van haar United-Linux-product nu beschikbaar is voor Oracle9i Database en voor de databaseclusteringstechnologie Oracle9i Real Application Clusters. UnitedLinux is het resultaat van een initiatief binnen de IT-industrie om de Linux-ontwikkeling en -certificering te stroomlijnen en daarmee een wereldwijde uniforme distributie op te zetten. Oracle ondersteunt hiermee

de wereldwijde implementatie van Linuxoplossingen.

De hier genoemde producten zijn door de UnitedLinux-oprichters in samenwerking met HP uitvoerig getest en gecertificeerd voor Oracle9i Database en Oracle9i Real Application Clusters. De producten die UnitedLinux 1.0 ondersteunen, zijn Conectiva Linux Enterprise Edition van Conectiva S.A., SCO Linux Server 4.0 van SCO Group, SuSE Linux Enterprise Server 8 van SuSE Linux en Turbolinux Enterprise Server 8 van Turbolinux.

"De certificering voor de Oracle9i Database is een belangrijke mijlpaal voor UnitedLinux. De wereldwijde distributie van Linux wordt hierdoor sterk vereenvoudigd", aldus Paula Hunter, General Manager van UnitedLinux LLC."Klanten die voor UnitedLinux 1.0-producten hebben gekozen, kunnen nu ook eenvoudig Oracle9i Database en Oracle9i Real Application Clusters gebruiken."

### **UnitedLinux**

Oprichters van de UnitedLinux-groep zijn onder meer Conectiva S.A., SCO Group, SuSE Linux AG en Turbolinux, Inc. UnitedLinux versie 1.0 is een gezamenlijk middel voor deze vier bedrijven om hun eigen Linux-producten te verkopen, waarbij elk van de bedrijven ondersteuning geeft in de eigen taal, extra features aanbiedt en het product verkoopt tegen een zelf vastgestelde prijs. UnitedLinux is opgebouwd vanuit een bewezen en solide basis en biedt de beschikbaarheid en schaalbaarheid van zware (enterprise-)besturingssystemen. UnitedLinux 1.0 wordt wereldwijd gedistribueerd door ISV's en IHV's en zal in eerste instantie verkrijgbaar zijn in het Engels, Japans, Chinees, Koreaans, Portugees, Spaans, Italiaans, Duits, Frans en Hongaars. UnitedLinux-klanten krijgen wereldwijd support in hun eigen taal en tijdens lokale tijden. Hiertoe wordt toegang geboden tot een kanaal van meer dan 16.000 resellers en een wereldwijd verkoopteam.

## **Oracle 9i Application Server wint terrein in Europa, Midden-Oosten en Afrika**

Oracle maakt bekend dat de voortdurende toename in de afzet van Oracle9i Application Server heeft gezorgd voor een aanzienlijke groei in het klantenbestand en een omzettoename in boekjaar 2002 in Europa, Midden-Oosten en Afrika (de EMEA regio).

In het boekjaar dat eindigde in mei 2002 werd het klantenbestand van de Oracle 9i Application Server meer dan verdubbeld en in de daarop volgende 6 maanden tekende Oracle meer dan duizend nieuwe klanten op voor het product in EMEA. Daarnaast wist Oracle bij 30% van de bestaande gebruikers van de Oracle 9i Application Server de deals uit te breiden.

"De middleware markt is erg belangrijk voor Oracle; de focus daarop heeft voor deze goede resultaten gezorgd," aldus Sergio Giacoletto, executive vice president, Oracle EMEA."Onze concurrenten willen de markt doen geloven dat zij voorop lopen, maar de feiten laten zien dat Oracle het snelst groeit en daardoor de huidige marktleider aan het denken zet. Zowel de overheid als het bedrijfsleven waarderen de goede functionaliteit, de prestaties en de lage kosten van het product.Alleen al in het laatste kwartaal hebben we het aan 18 universiteiten en 39 banken in de EMEA regio verkocht." In het fiscale halfjaar dat liep tot november 2002 werd de Oracle9i Application Server in EMEA aangeschaft door onder andere Nokia, Deutsche Post AG, STMicroelectronics, Printemps en Swiss Post.